# **BAB 3 METODELOGI PENELITIAN**

## **3.1 Bahan dan Alat Penelitian**

Pada tahapan ini dipersiapkan bahan dan alat yang digunakan untuk pembuatan proyek ini yang terdiri dari beberapa bagian :

## **1. Kebutuhan Perangkat Keras** :

Perangkat Komputer dengan Spesifikasi :

- a. Processor Intel® Core™ i3-5005U Processor (2.00 GHz, 3M Cache)
- b. RAM 6 GB
- c. Hardisk 128 SSD Kingston
- d. VGA AMD Radeon R5 M230 Series
- e. Operating System Windows 10 Pro 64-bit

Perangkat Android dengan spesifikasi :

- f. Processor Chipset: Exynos 9610
- g. RAM 6 GB
- h. ROM 128 GB
- i. Display 1080 x 2340 pixels, 19.5:9 Screen Ratio
- j. Model Number Samsung A50 S Plus
- k. Operating System Android 9.0 (Pie)
- l. Cardboard

#### **2**. **Kebutuhan Perangkat Lunak :**

- a. Unity 3D Game Engine
- b. Google Sketchup
- c. Adobe Xd
- d. Adobe Photoshop

# **3. Kebutuhan Perangkat Lunak dan Perangkat Keras dalam Iplementasi Multimedia :**

Dalam implementasi aplikasi Virtual Reality Universitas 17 Agustus 1945 , penulis menggunakan perangkat yang disebutkan dibawah ini :

- A. Kebutuhan Perangkat Keras :
- prosessor QuadCore 1,6 Ghs
- GPU Adreno 305
- Cardboard Virtual Reality
- Stick Wireless Virtual Reality
- Ukuran yang sesuai dengan headset Virtual Reality yang digunakan
- B. Kebutuhan Perangkat Lunak :
- Sistem Operasi Android

# **3.2 Obyek Penelitian**

Penelitian ini dilakukan di Universitas 17 Agustus 1945, Jl. Semolowaru No.45, Menur Pumpungan, Kec. Sukolilo, Kota Surabaya, Jawa Timur. Alasan Peneliti memilih Objek Universitas 17 Agustus 1945 agar Pengenalan kampus dengan memasukkan materi kedalam sebuah lingkungan berteknologi Virtual Reality dapat menjadikan pengenalan semakin menarik serta visual dan sampai saat ini aplikasi media informasi kampus Universitas 17 Agustus 1945 belum ada yang menerapkan konsep Virtual Reality dalam pengembangannya. Berdasarkan hal tersebut maka dibuat aplikasi 3D Virtual Reality : Virtual UNTAG menggunakan Unity 3D Game Engine berbasis Android.

# **3.3 Tahapan Penelitian**

Tahapan penelitian adalah suatu metode studi yang dilakukan seseorang melalui penyelidikan yang hati-hati dan sempurna terhadap sesuatu masalah, sehingga diperoleh pemecahan yang tepat terhadap masalah tersebut. Berikut tahapan penelitian yang digunakan oleh penulis :

# **3.3.1 Metode Pengembangan Sistem**

Pelaksanaan pengembangan aplikasi " Virtual Reality Universitas 17 Agustus 1945 Menggunakan Virtual Reality" ini menerapkan metode MDLC (Multimedia Development Life Cycle) menurut ( Mustika , Eka Prasetya Adhy Sugara , Maissy Pratiwi , 2017 ) dimana ada empat tahapan yang harus dilakukan pada proses pelaksanaannya yaitu concept (pengkonsepan), design (perancangan), material collection (pengumpulan bahan), assembly (pembuatan), testing (pengujian), dan distribution (pendistribusian). Semua tahapan tersebut dapat saling bertukar antara satu dengan yang lainnya tetapi tahap concept memang menjadi prioritas utama dalam hal pengerjaan .

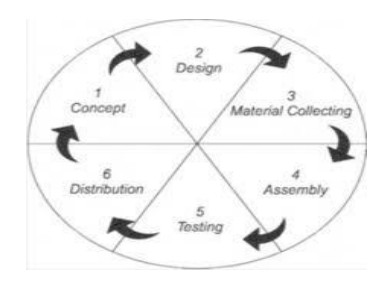

*Gambar 3.1 Konsep MDLC*

#### **3.3.1.1 Concept ( Pengkonsepan )**

Tahap concept (konsep) adalah tahap untuk menentukan tujuan dan siapa pengguna program (identifikasi audience). Selain itu menentukan macam aplikasi dan tujuan aplikasi . Dalam tahapan ini ada beberapa tahap yang perlu diperhatikan, antara lain :

- Menentukan Tujuan dari peneletian ini adalah terciptanya aplikasi 3D Virtual Reality : Virtual Universitas 17 Agustus 1945 , Surabaya yang diharapkan mampu memberikan gambaran visual terhadap kampus sehingga menambah wawasan mengenai UNTAG, serta sebagai sarana hiburan yang interaktif .
- Menentukan Target Pengguna Aplikasi Virtual Reality Universitas 17 Agustus 1945 Surabaya , yaitu Mahasiswa , Calon Mahasiswa dan Masyarakat umum .
- Aplikasi Virtual Reality Universitas 17 Agustus 1945 ini berjalan dan dioperasikan pada perangkat android , serta menggerakan console dengan menggunakan Stick Wireless Virtual Reality . Menampilkan 3D Object lingkungan kampus Universitas 17 Agustus 1945 , sehingga User bisa memilih area yang akan dituju .

#### **3.3.1.2 Design ( Perancangan )**

Pada tahap ini pembuatan spesifikasi mengenai arsitektur program, gaya, tampilan, dan kebutuhan material / bahan untuk program. Desain yang akan dibuat mengunakan desain interface dari tampilan menu aplikasi. Perangkat lunak yang digunakan untuk merancang interface adalah Mock Flow .

#### **3.3.1.3 Material Collecting ( Pengumpulan Bahan )**

Tahap ini adalah tahap pengumpulan bahan yang sesuai dengan kebutuhan yang dikerjakan. Bahan-bahan tersebut antara lain gambar clip art, foto, animasi, video, audio, dan lain-lain yang dapat diperoleh secara gratis atau dengan pemesanan kepada pihak lain sesuai dengan rancangannya. Tahap ini dapat dikerjakan secara parallel dengan tahap assembly. Namun, pada beberapa kasus, tahap material collecting dan tahap assembly akan dikerjakan secara linear dan tidak parallel.

#### **3.3.1.4 Assembly ( Pembuatan )**

Tahap assembly (pembuatan) adalah tahap pembuatan semua objek atau bahan multimedia. Pembuatan aplikasi didasarkan pada tahap desain, seperti storyboard, bagan alir, dan/atau struktur navigasi .

## **3.3.1.5 Testing ( Pengujian )**

Tahap testing (pengujian) dilakukan setelah menyelesaikan tahap pembuatan (assembly) dengan menjalankan aplikasi / program dan dilihat apakah ada kesalahan atau tidak. Tahap pertama pada tahap ini disebut juga sebagai tahap pengujian alpha (alpha test) yang pengujiannya dilakukan oleh pembuat atau lingkungan pembuatnya sendiri. Setelah lolos dari pengujian alpha, pengujian beta yang melibatkan penggunaan akhir akan dilakukan .

## **3.3.1.6 Distribution ( Pendistribusian )**

Tahap ini aplikasi akan disimpan dalam suatu media penyimpanan. Jika media penyimpanan tidak cukup untuk menampung aplikasinya, kompresi terhadap aplikasinya, kompresi terhadap aplikasi tersebut akan dilakukan. Tahap ini juga dapat disebut tahap evaluasi untuk pengembangan produk yang sudah jadi supaya menjadi lebih baik .

## **3.3.2 UML ( Unified Modelling Languange )**

Menurut ( Mercubuana , 2017 ) Pemodelan (modelling) adalah tahap merancang perangkat lunak sebelum melakukan tahap pembuatan program (coding). Pada penelitian ini, perancangan sistem dilakukan dengan memodelkan permasalahan dalam bentuk diagramdiagram UML.

## **3.3.2.1 Use Case Diagram**

Use case Diagram dibawah ini menggambarkan sistem dari sudut pandang pengguna sistem tersebut (user), sehingga pembuatan use case diagram ini lebih dititikberatkan pada fungsionalitas yang ada pada sistem, bukan berdasarkan alur atau urutan kejadian. Berikut salah satu bentuk permodelan dalam metode pengembangan perangkat lunak. Use case diagram menjelaskan skenario interaksi yang dilakukan antara aktor terhadap system .

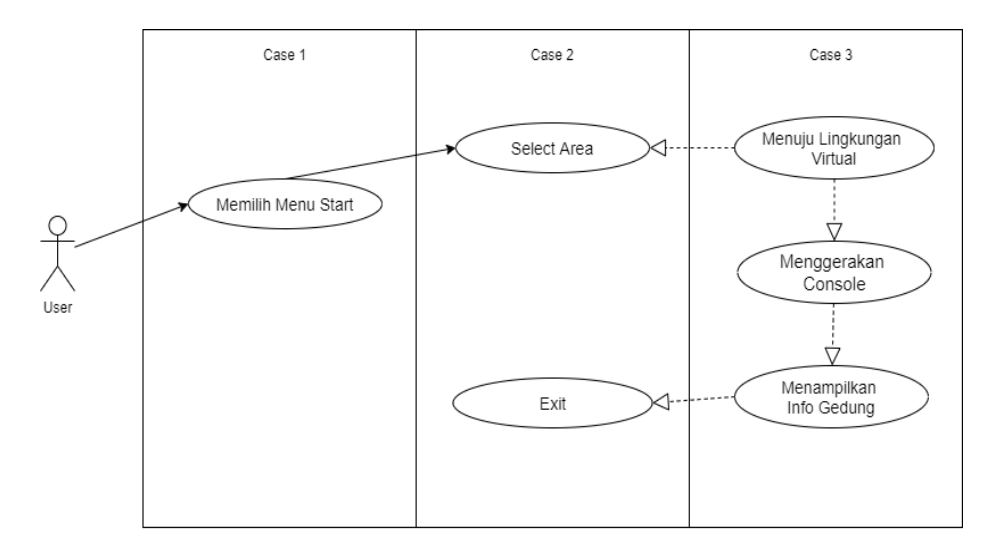

*Gambar 3.2 Use Case Diagram*

## **3.3.2.2 Activity Diagram**

Activity diagram menggambarkan rangkaian aliran dari aktivitas, digunakan untuk mendeskripsikan aktivitas yang dibentuk dalam satu operasi sehingga dapat juga untuk aktivitas lainnya. Pada aplikasi Virtual Reality Universitas 17 Agustus 1945 , Surabaya activity diagram yaitu sebagai berikut :

1. Activity Diagram Home Screen

Activity diagram Home Screen dimulai oleh pengguna dengan cara masuk aplikasi android Virtual Reality Universitas 17 Agustus 1945 Klik Start , kemudian system akan menampilkan lingkungan virtual 3D Universitas 17 Agustus 1945 . pengguna menggerakkan console dan berjalan ke arah Gedung yang diinginkan dan disamping setiap Gedung akan menampilkan informasi dari Gedung tersebut .

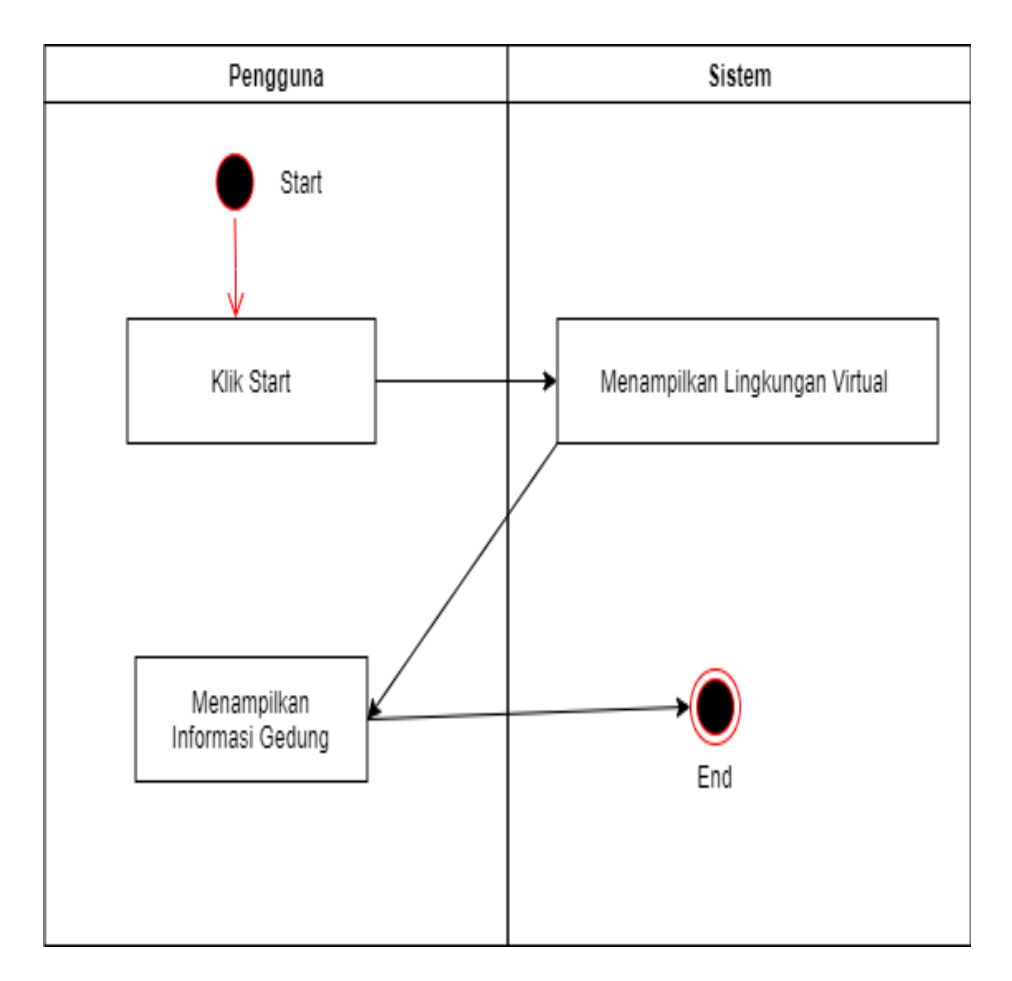

*Gambar 3.3 Activity Diagram Start*

# 2. Activity Diagram Tentang

Activity diagram tentang dimulai oleh pengguna dengan cara memilih menu "Tentang", kemudian sistem akan menampilkan profil tentang pembuat aplikasi. Activity diagram bantuan disajikan pada Gambar berikut .

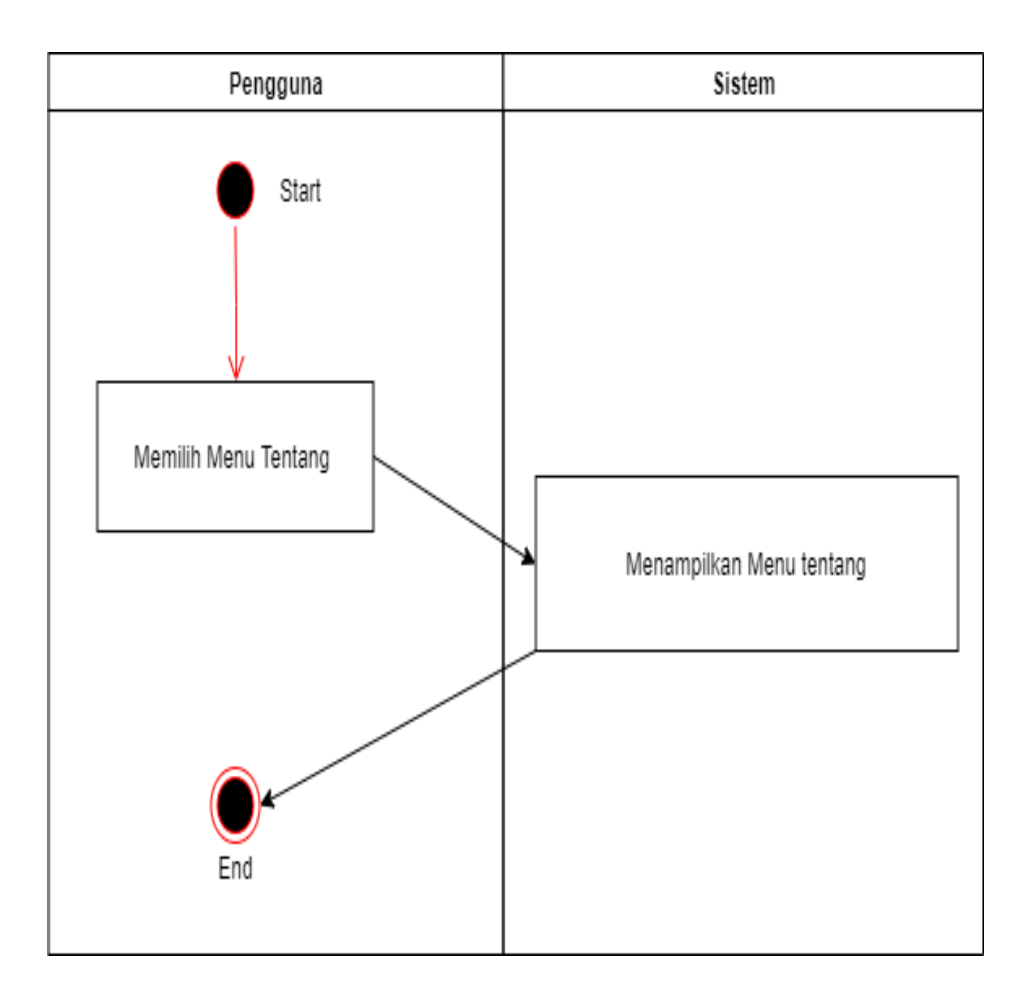

*Gambar 3.4 Activity Diagram Tentang*

# 3. Activity Diagram Select Area

Activity diagram tentang dimulai oleh pengguna dengan cara memilih menu "Tentang", kemudian sistem akan menampilkan profil tentang pembuat aplikasi. Activity diagram bantuan disajikan pada Gambar berikut .

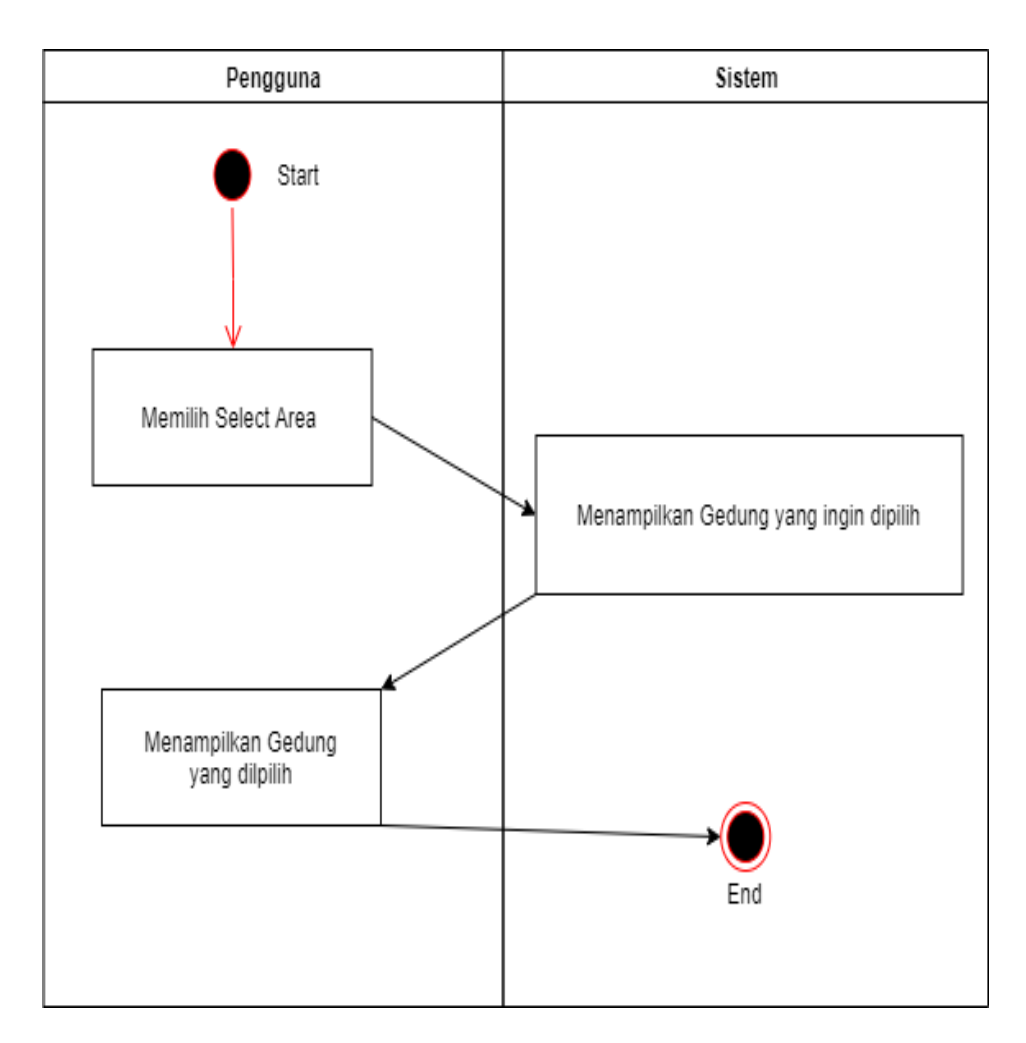

*Gambar 3.5 Activity Diagram Select Area*

# **3.3.3 Perancangan Antarmuka**

Perancangan antarmuka merupakan proses penggambaran bagaimana sebuah tampilan (interface) sistem dibentuk. Aplikasi Virtual Reality Universitas 17 Agustus dirancang dengan tampilan yang user friendly, sehingga diharapkan dapat mempermudah pengguna dalam menggunakan aplikasi ini. Dalam Aplikasi ini terdapat beberapa layout atau form antara lain :

1. Layout Menu Utama

Menu utama berisikan menu-menu pilihan yang dapat digunakan oleh pengguna. Menu yang terdapat pada menu utama yaitu : Start , Tentang dan juga exit . Perancangan layout menu utama aplikasi Virtual Reality Universitas 17 Agustus 1945 disajikan pada Gambar berikut .

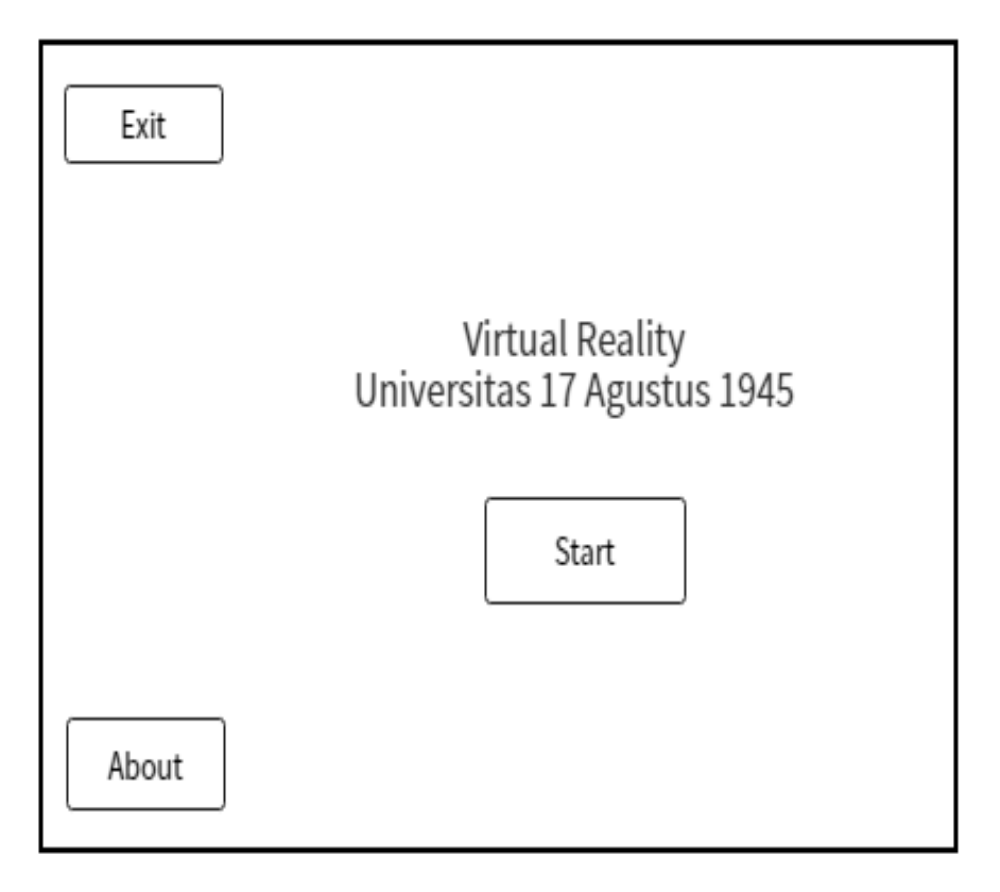

*Gambar 3.6 Layout Menu Utama*

2. Layout Informasi gedung

Layout Informasi Gedung berisikan tampilan informasi dari sebuah gedung yang ada pada aplikasi Virtual Reality Universitas 17 Agustus 1945 disajikan pada Gambar berikut .

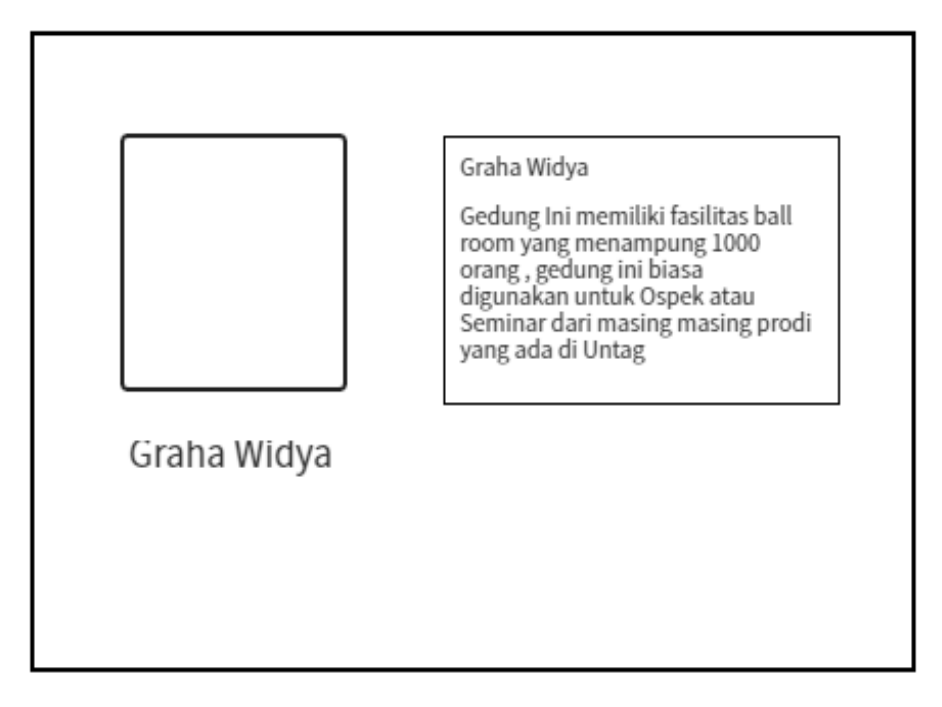

*Gambar 3.7 Layout Informasi Gedung*

## 3. Layout Virtual Reality

Ketika pengguna sudah mengklik " Start " dan user menggerakan console maka user akan memilih Gedung yang ingin dituju dan akan menampilkan informasi dari Gedung tersebut , berikut tampilan layout Virtual Reality Universitas 17 Agustus 1945 .

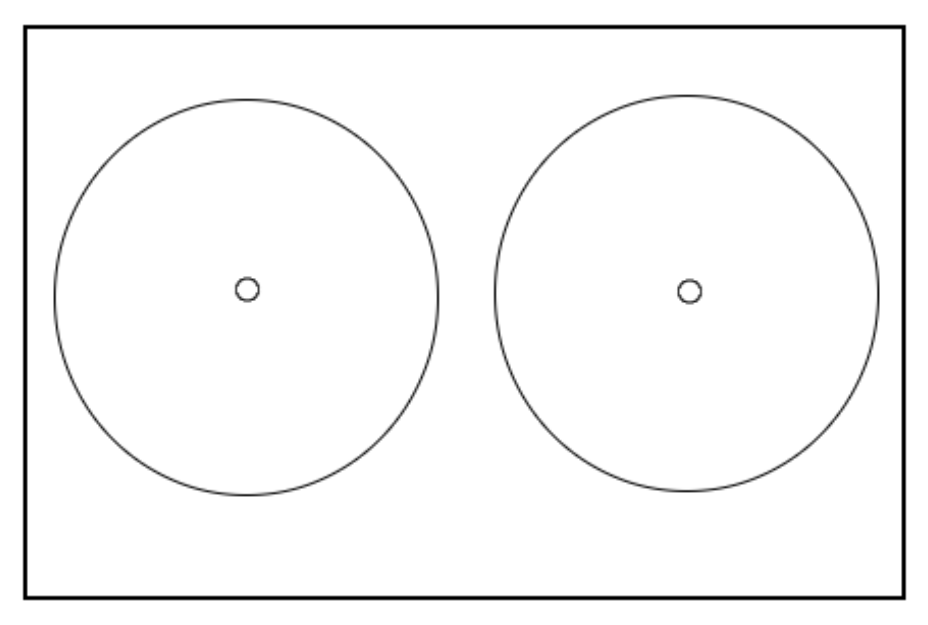

*Gambar 3.8 Layout Virtual Reality*

4. Layout Menu About

Ketika pengguna sudah berada di menu utama aplikasi , pengguna dapat memilih menu " About " yang tersedia pada form about . Perancangan layout " About " disajikan pada Gambar berikut .

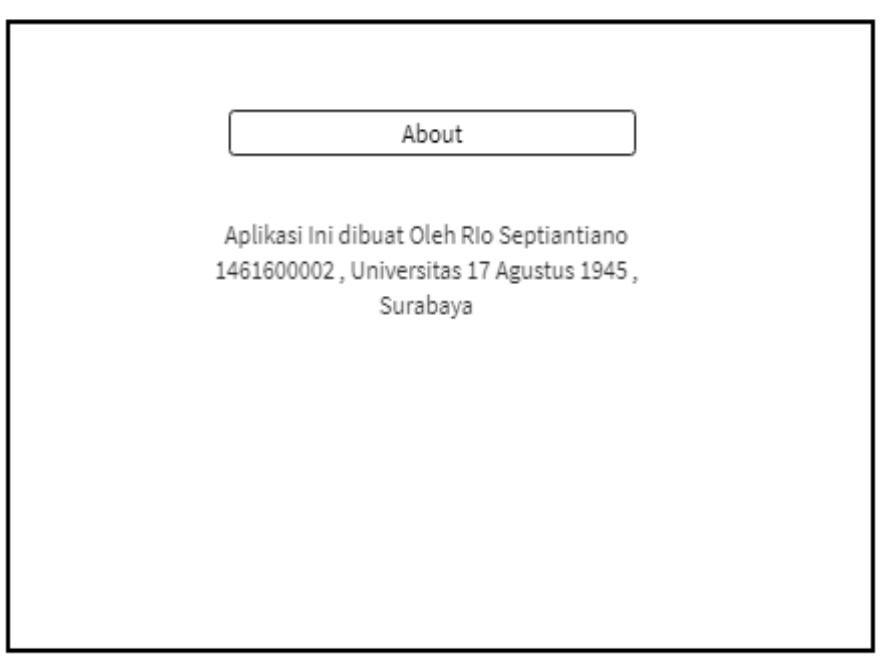

*Gambar 3.9 Layout About*

5. Layout Select Area

Ketika pengguna sudah berada di menu utama aplikasi , pengguna dapat memilih button " Start " yang tersedia pada home screen sehingga akan menuju ke halama selanjutnya yaitu select area dimana pengguna akan memilih Gedung yang ingin dituju . Perancangan layout " Select Area " disajikan pada Gambar berikut .

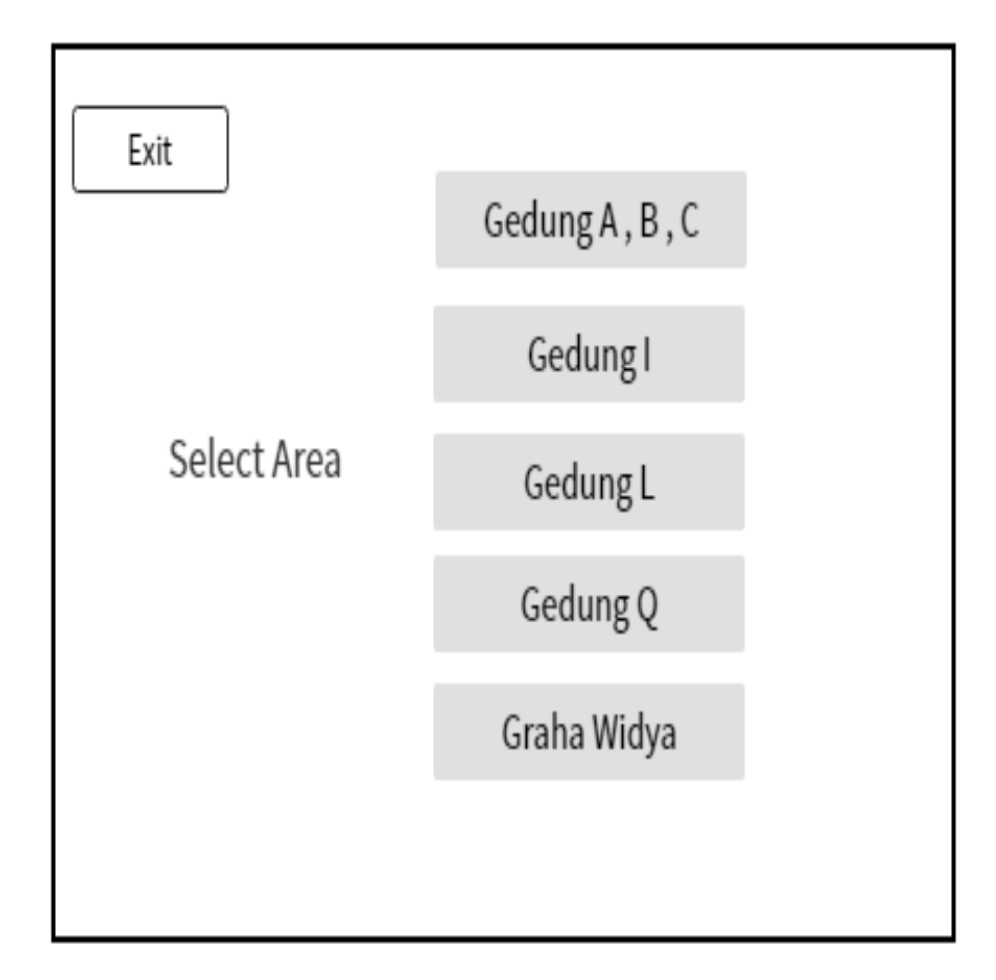

*Gambar 3.10 Layout Select Area*

# **3.3.4 Perencanaan Jadwal**

Mappinng Controler :

| N <sub>o</sub> | Kegiatan               | Minggu |   |   |   |   |   |   |   |
|----------------|------------------------|--------|---|---|---|---|---|---|---|
|                |                        | 1      | 2 | 3 | 4 | 5 | 6 | 7 | 8 |
| 1              | Perancangan Aplikasi   |        |   |   |   |   |   |   |   |
| 2              | Pembuatan Model 3d     |        |   |   |   |   |   |   |   |
| 3              | Implementasi Object 3d |        |   |   |   |   |   |   |   |
|                | ke Unity               |        |   |   |   |   |   |   |   |
| 4              | Pembuatan<br>Aplikasi  |        |   |   |   |   |   |   |   |
|                | Reality<br>Virtual     |        |   |   |   |   |   |   |   |
|                | Universitas 17 Agustus |        |   |   |   |   |   |   |   |
|                | 1945 di Unity          |        |   |   |   |   |   |   |   |
| 5              | Penyusunan Aplikasi di |        |   |   |   |   |   |   |   |
|                | Unity                  |        |   |   |   |   |   |   |   |
| 6              | Pengujian Aplikasi     |        |   |   |   |   |   |   |   |
| 7              | Penyusunan Laporan     |        |   |   |   |   |   |   |   |

Tabel 3.1 Mapping Controler

# **3.3.5 Perancangan Navigasi**

Dalam Perancangan Virtual Reality Universitas 17 Agustus 1945 , Surabaya , penulis merancang navigasi yang diperlukan dalam aplikasi adalah sebagai berikut :

a. Penggunaan Game Controller

Penggunaan tombol fisik dalam sebuah game controller digunakan untuk melakukan interaksi dalam aplikasi Virtual Reality Universitas 17 Agustus 1945 , Surabaya .

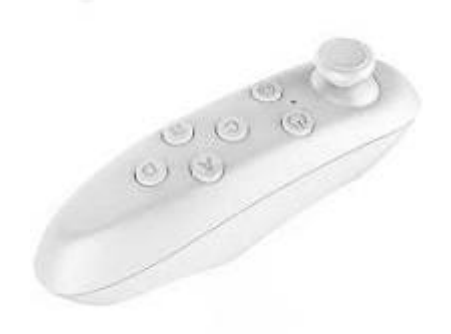

*Gambar 3.11 VR Controller / Console*

#### *Tabel 3.2 Fungsi Controler*

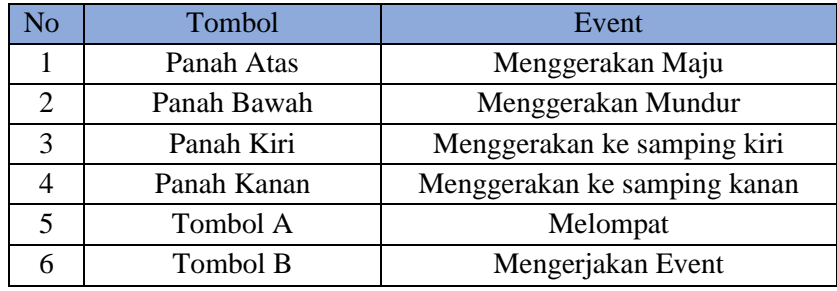

b. Pemanfaatan Sensor Gyro

Pemanfaatan Sensor gyro dalam penentuan arah orientasi dapat digunakan sebagai penentu posisi kamera dalam sebuah simulasi 3 Dimensi , dengan begitu dalam perancangan aplikasi dapat juga diimplementasikan sebagai alat melakukan interaksi pada Virtual Reality Universitas 17 Agustus 1945 , Surabaya .

c. Audio dan Video

Dalam Perancangan Virtual Reality Universitas 17 Agustus 1945 , Surabaya . Penulis merancang audio yang diperlukan dalam aplikasi adalah sebagai berikut :

- Background music yang menggambarkan suasana kampus Universitas 17 Agustus 1945 , Surabaya .
- Sound effect yang merupakan gambaran suara dari event event yang terjadi dalam aplikasi.

#### **3.3.6 Usability Testing**

Dikutip dari ( medium.com/Usability Testing ) Usability Testing adalah teknik yang digunakan dalam desain interaksi yang berpusat pada pengguna untuk mengevaluasi suatu produk dengan mengujinya pada pengguna. Hal ini dapat dilihat sebagai praktik kegunaan yang tak tergantikan, karena memberikan masukan langsung tentang bagaimana pengguna sebenarnya menggunakan sistem. Berfokus pada pengukuran kapasitas produk buatan designer untuk memenuhi tujuan yang dimaksudkan. Pengujian kegunaan mengukur kegunaan, atau kemudahan penggunaan, dari objek tertentu atau serangkaian objek dengan kriteria Kemudahan (learnability), Efisiensi (efficiency), Mudah diingat (memorability), Kesalahan dan keamanan (errors), Kepuasan (satisfaction).

Pada Usability Testing menggunakan metode pengumpulan data yang digunakan pada tahapan proses penelitian dengan mengumpulkan data secara sistematis. Pada penelitian ini menggunakan metode pengumpulan data primer dilakukan dengan metode penyebaran angket/kuesioner melalui media survei untuk mendapatkan data dengan mengunakan skala Likert.

Skala Likert dirancang untuk meyakinkan responden menjawab dalam berbagai tingkatan pada setiap butir pertanyaan atau pernyataan yang terdapat dalam kuesioner. Pada penelitian ini memberikan skor ordinal dengan menggunakan skala 1 s/d 5 yang ditujukan kepada responden sebagai berikut :

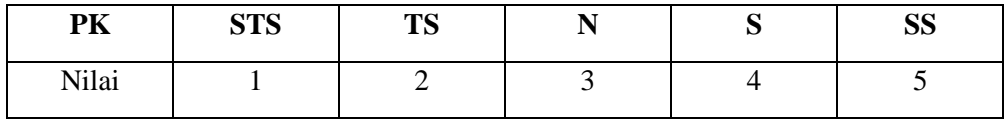

Keterangan :

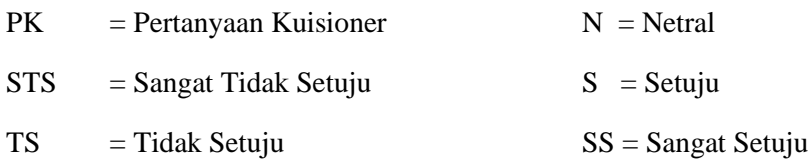

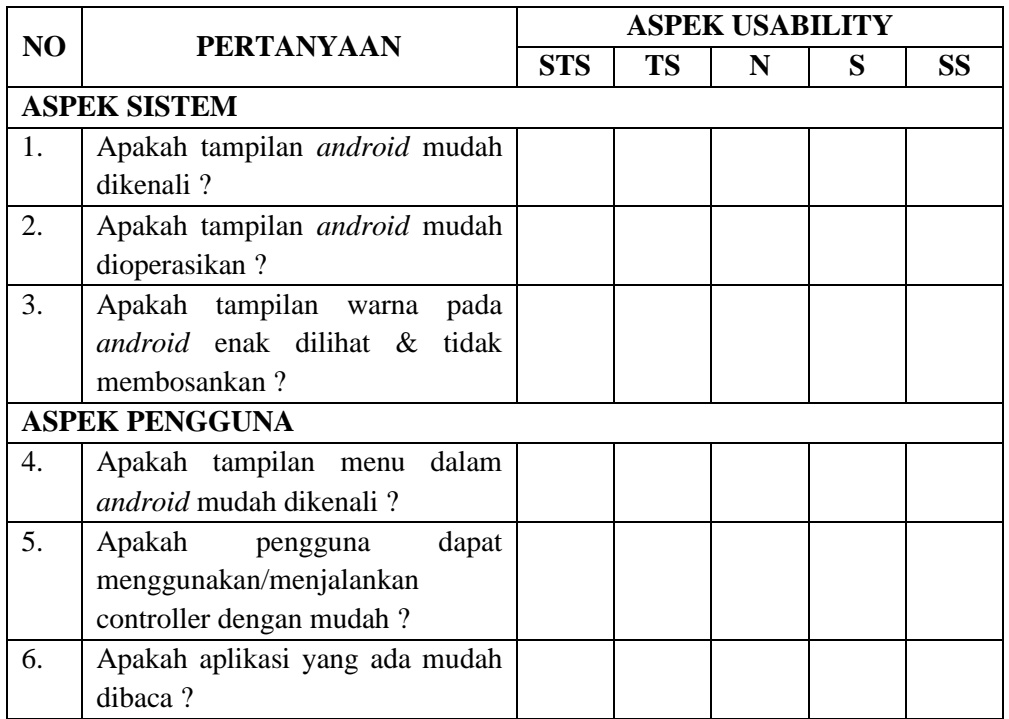

## *Tabel 3.3 Tabel Usability Testing*

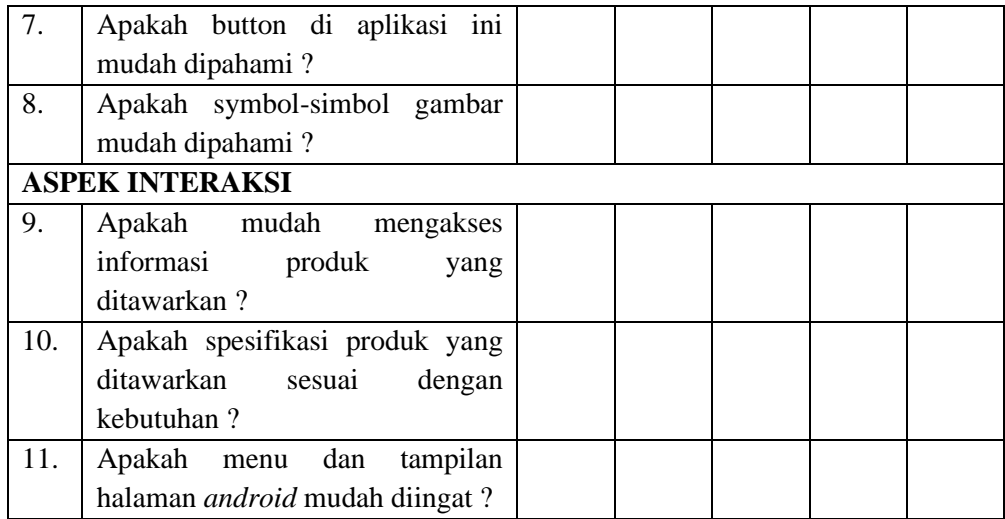

Subjek dari penelitian yang akan diteliti dengan menggunakan metode *Usability Testing* ialah para mahasiswa Universitas 17 Agustus 1945 Surabaya atau calon mahasiswa Universitas 17 Agustus 1945 Surabaya dimana calon mahasiswa Universitas 17 Agustus 1945 Surabaya yang ingin mengetahui lingkup Universitas 17 Agustus 1945 Surabaya sebelum memasuki area kampus dan memberikan informasi terkait dengan Gedung atau ruangan yang ada di lingkungan Universitas 17 Agustus 1945 Surabaya. Bagi mahasiswa Universitas 17 Agustus 1945 Surabaya sebagai subjek penelitian untuk memberikan tanggapan mengenai pembuatan *Virtual Reality Android* pada Gedung yang terkait dan memberikan informasi mengenai tata letak Universitas 17 Agustus 1945 Surabaya. Sampel yang digunakan pada dalam penelitian ini berjumlah 30 responden.

#### **3.3.7 Black Box Testing**

Dikutip dari ( rivayaiarifanto , 2014 ) Black box testing adalah pengujian yang dilakukan hanya mengamati hasil eksekusi melalui data uji dan memeriksa fungsional dari perangkat lunak. Jadi dianalogikan seperti kita melihat suatu kotak hitam, kit hanya bisa melihat penampilan luarnya saja, tanpa tau ada apa dibalik bungkus hitam nya. Sama seperti pengujian black box, mengevaluasi hanya dari tampilan luarnya (interface nya) , fungsionalitasnya.tanpa mengetahui apa sesungguhnya yang terjadi dalam proses detilnya (hanya mengetahui input dan output).

*Halaman Ini Sengaja Dikosongkan*